# **UFG-12 Family Frame Grabbers**

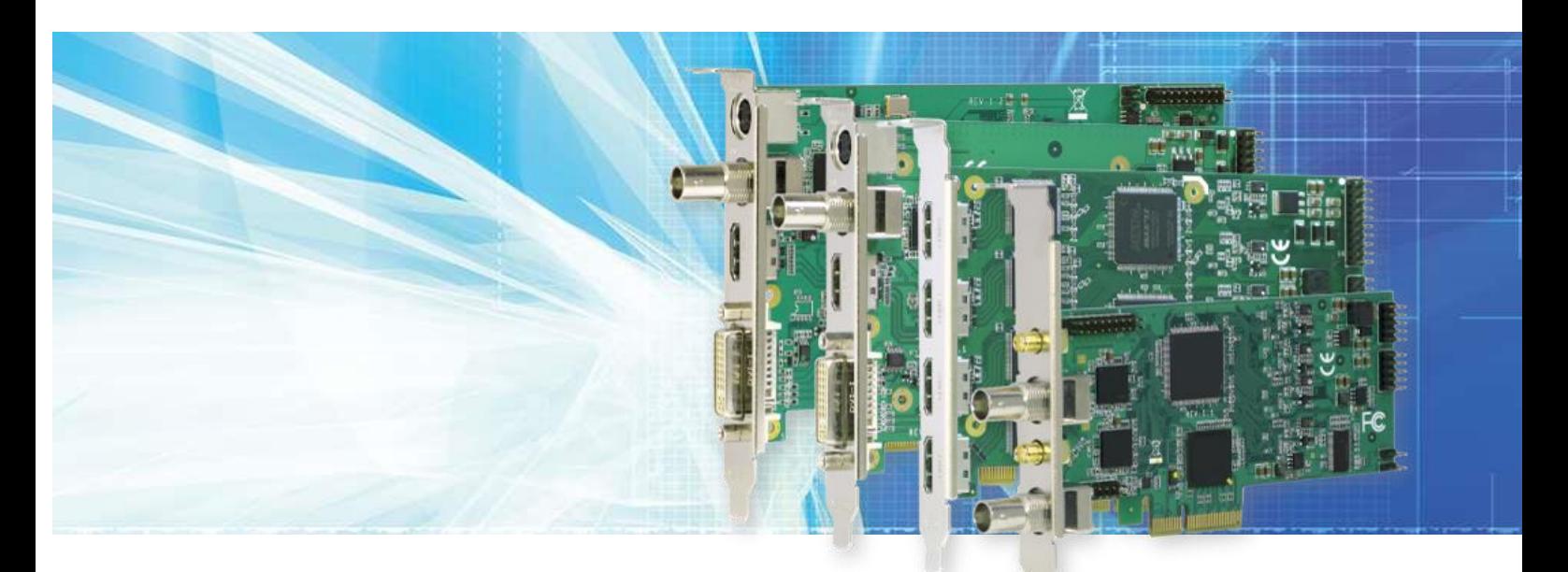

# **Easy Programming Guide**

**Windows**

# *III* UNIGRAF

#### UNIGRAF

### **Copyright**

This manual, Copyright © 2014 Unigraf Oy. All rights reserved

Reproduction of this manual in whole or in part without written permission of Unigraf Oy is prohibited.

#### **Notice**

The information given in this manual is verified in the correctness on the date of issue. The authors reserve the rights to make any changes to this product and to revise the information about the products contained in this manual without an obligation to notify any persons about such revisions or changes.

#### **Edition**

UFG-12 Easy Programming Guide, Rev 1.1.0.129.8

Document identifier:

Date: 02 October 2014

## **Trademarks**

Unigraf and UFG are trademarks of Unigraf Oy.

Windows® 8, Windows® 7 and Windows® XP are trademarks of Microsoft Inc.

All other trademarks are properties of their respective owners.

### Company information

Unigraf Oy

Piispantilankuja 4 FI-02240 ESPOO Finland

info@unigraf.fi

[http://www.unigraf.fi](http://www.unigraf.fi/)

## **Table of Contents**

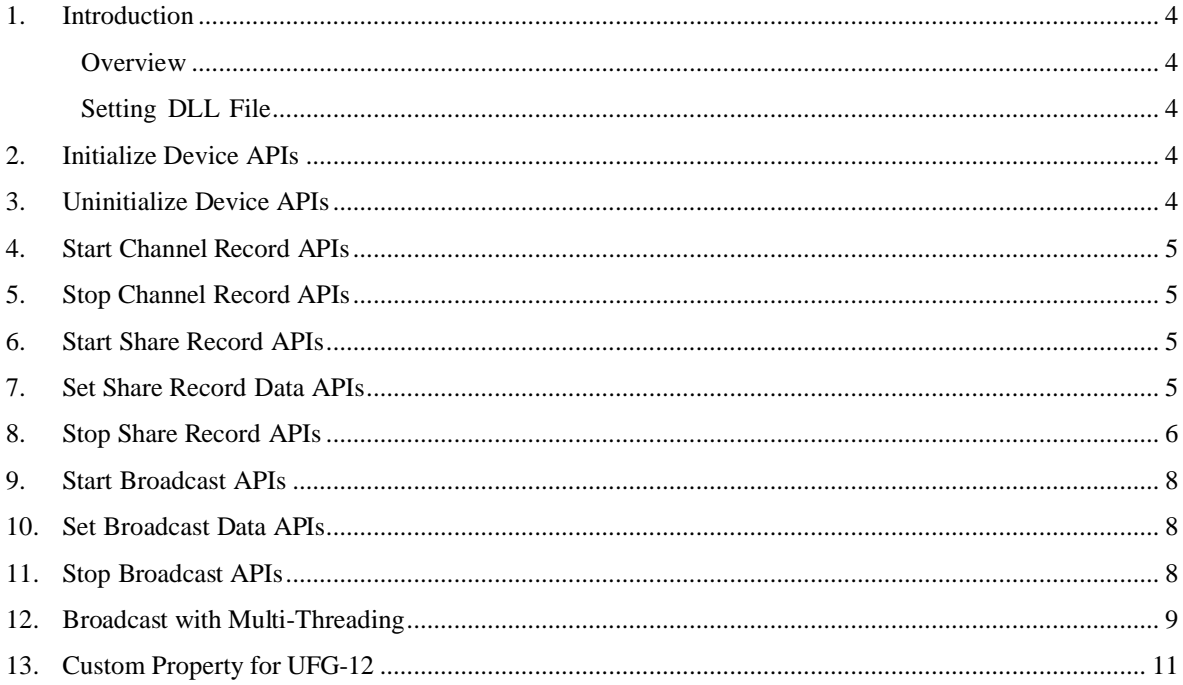

#### UNIGRAF

# <span id="page-3-0"></span>1. INTRODUCTION

## <span id="page-3-1"></span>**Overview**

This document will provide step-by-step quidance of the use of basic UFG-12 QCAP SDK functions needed to control and capture video using the UFG-12 models without on-board hardware compression in Windows operating system. Please refer to *UFG-12 MC Easy Programming Guide* for use of the *UFG-12 MC* model with hardware compression and *UFG-12 Linux Software Programming Guide* for the use of the non compression models in Linux operating system.

## <span id="page-3-2"></span>Setting DLL File

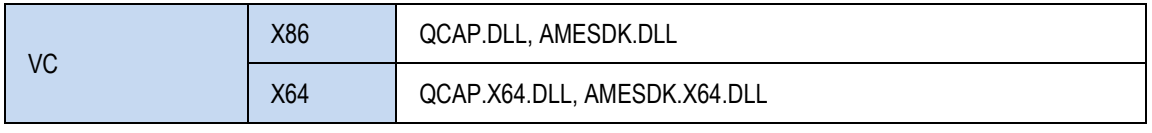

Note Please make sure that QCAP.DLL and AMESDK.DLL are included in the same directory with executable (\*.exe) file.

# <span id="page-3-3"></span>2. INITIALIZE DEVICE APIS

```
QCAP_SET_SYSTEM_CONFIGURATION( ... ); QCAP_CREATE( "SA7160 PCI", 0, ... );
QCAP_REGISTER_FORMAT_CHANGED_CALLBACK( pDevice, on_format_changed_callback, … );
QCAP_REGISTER_NO_SIGNAL_DETECTED_CALLBACK( m_pDevice, on_no_signal_detected_callback,);
QCAP_REGISTER_SIGNAL_REMOVED_CALLBACK( m_pDevice, on no_signal_removed_callback, … );
QCAP_REGISTER_VIDEO_PREVIEW_CALLBACK( m_pDevice, on_video_preview_callback, … );
QCAP_REGISTER_AUDIO_PREVIEW_CALLBACK( m_pDevice, on_audio_preview_callback, ... );
QCAP_SET_VIDEO_DEINTERLACE_TYPE( m_pDevice, QCAP_SOFTWARE DEINTERLACE_TYPE_BLENDING );
QCAP_SET_VIDEO_DEINTERLACE( m_pDevice, TRUE );
QCAP_SET_VIDEO_INPUT( m_pDevice, QCAP_INPUT_TYPE_AUTO );
QCAP_SET_AUDIO_INPUT( m_pDevice, QCAP_INPUT_TYPE_EMBEDDED_AUDIO ); 
QCAP_SET_AUDIO_VOLUME( m_pDevice, 100 );
QCAP_RUN( m_pDevice );
```
## <span id="page-3-4"></span>3. UNINITIALIZE DEVICE APIS

QCAP\_STOP( m\_pDevice ); QCAP\_DESTROY( m\_pDevice );

# <span id="page-4-0"></span>4. START CHANNEL RECORD APIS

QCAP\_SET\_VIDEO\_RECORD\_PROPERTY( m\_pDevice, 0, ... ); QCAP SET\_AUDIO\_RECORD\_PROPERTY( m\_pDevice, 0, ... ); QCAP\_START\_RECORD( m\_pDevice, 0, "CHANNEL01.MP4" );

## <span id="page-4-1"></span>5. STOP CHANNEL RECORD APIS

<span id="page-4-2"></span>QCAP\_STOP\_RECORD( m\_pDevice, 0 );

# 6. START SHARE RECORD APIS

QCAP\_SET\_VIDEO\_SHARE\_RECORD\_PROPERTY( 0, … ); QCAP\_SET\_AUDIO\_SHARE\_RECORD\_PROPERTY( 0, … ); QCAP\_START\_SHARE\_RECORD( 0, "SHARE01.MP4" ", dwFlags );

Note For compression data user, the QCAP\_RECORD\_FLAG\_ENCODE flag should be cleared from the parameters, dwFlags, in QCAP\_START\_SHARE\_RECORD API to disable the software encoder's resource.

# <span id="page-4-3"></span>7. SET SHARE RECORD DATA APIS

```
QRETURN on_video_preview_callback( …, BYTE * pFrameBuffer, ULONG nFrameBufferLen, … )
{
    …
    if( g n share record state > 0 ) {
        QCAP_SET_VIDEO_SHARE_RECORD_UNCOMPRESSION_BUFFER( ..., pFrameBuffer, nFrameBufferLen, ... );
    }
    …
}
QRETURN on_audio_preview_callback( …, BYTE * pFrameBuffer, ULONG nFrameBufferLen, … )
{
    …
    if( g n share record state > 0 ) {
        QCAP_SET_AUDIO_SHARE_RECORD_UNCOMPRESSION_BUFFER( …, pFrameBuffer, nFrameBufferLen, … );
    }
    …
}
```
# <span id="page-5-0"></span>8. STOP SHARE RECORD APIS

```
QCAP_STOP_SHARE_RECORD(0);
Share Record with Multi-Threading
DWORD WINAPI on_video_preview_callback_ex( LPVOID params )
{
    …
    HANDLE events[ 2 ] = { g_h share_record_thread_stop_events[ 0 ],
                     _h_share_record_buffer_ready_events[ 0 ] };
    while( TRUE ) {
        DWORD returns = WaitForMultipleObjects( 2, events, FALSE, INFINITE );
        if( returns == (WAIT OBJECT 0) ) { break ; }
        if( returns == (WAIT OBJECT 0 + 1) ) {
            EnterCriticalSection( g_h_share_record_access_critical_sections[ 0 ] );
            BYTE * po = g p share record buffers[ 0 ];
            ULONG sz = g n share record buffer lengths[ 0 ];
            if( g_n_share_record_state > 0 ) {
             LeaveCriticalSection( g h share record access critical sections[ 0 ] );
              QCAP_SET_VIDEO_SHARE_RECORD_UNCOMPRESSION_BUFFER( ..., po, sz, ... );
            }
            else {
              LeaveCriticalSection( g_h_share_record_access_critical_sections[ 0 ] );
            }
        }
    }
    …
}
QRETURN on video preview callback( …, BYTE * pFrameBuffer, ULONG nFrameBufferLen, … )
{
    …
    EnterCriticalSection( g h share record access critical sections[ 0 ] );
    if( g n share record state > 0 ) {
        g p share record buffers[ 0 ] = pFrameBuffer;
        g_n_share_record_buffer_lengths[ 0 ] = nFrameBufferLen;
        SetEvent( g h share record buffer ready events[ 0 ] );
    }
    LeaveCriticalSection( q h share record access critical sections[ 0 ] );
    …
}
        Cntd…
```
#### UNIGRAF

```
Cntd…
DWORD WINAPI on audio preview callback ex( LPVOID params )
{
    …
    HANDLE events[ 2 ] = { g_h_share_record_thread_stop_events[ 1 ],
              g_h_share_record_buffer_ready_events[ 1 ] };
    while( TRUE ) {
        DWORD returns = WaitForMultipleObjects( 2, events, FALSE, INFINITE );
        if( returns == (WAIT OBJECT 0) ) { break ; }
        if( returns == (WAIT OBJECT 0 + 1) ) {
            EnterCriticalSection( g h share record access critical sections[ 1 ] );
            BYTE * po = g p share record buffers[ 1 ];
            ULONG sz = g n share record buffer lengths[ 1 ];
            if( g n share record state > 0 ) {
             LeaveCriticalSection( g_h_share_record_access_critical_sections[ 1 ] );
              QCAP_SET_AUDIO_SHARE_RECORD_UNCOMPRESSION_BUFFER( ..., po, sz, ... );
            }
            else {
              LeaveCriticalSection( g_h_share_record_access_critical_sections[ 1 ] );
            }
        }
    }
    …
}
QRETURN on audio preview callback( …, BYTE * pFrameBuffer, ULONG nFrameBufferLen, … )
{
    …
    EnterCriticalSection( g h_share_record_access_critical_sections[ 1 ] );
    if( g_n_share_record_state > 0 ) {
        g p share record buffers[ 1 ] = pFrameBuffer;
        g n share record buffer lengths[ 1 ] = nFrameBufferLen;
        SetEvent( g_h_share_record_buffer_ready_events[ 1 ] );
    }
    LeaveCriticalSection( g h share record access critical sections[ 1 ] );
    …
}
```
Start Broadcast APIs

# <span id="page-7-0"></span>9. START BROADCAST APIS

QCAP\_CREATE\_BROADCAST\_RTSP\_SERVER( 0, …, &pServer, … ); CAP\_SET\_VIDEO\_BROADCAST\_SERVER\_PROPERTY( pServer, …, dwFlags ); QCAP\_SET\_AUDIO\_BROADCAST\_SERVER\_PROPERTY( pServer, … ); QCAP\_START\_BROADCAST\_SERVER( pServer );

Note For compression data user, the QCAP\_BROADCAST\_FLAG\_ENCODE flag should be cleared from the parameter, dwFlags, in QCAP\_START\_SHARE\_RECORD API to disable the software encoder's resource.

## <span id="page-7-1"></span>10. SET BROADCAST DATA APIS

```
QRETURN on_video_preview_callback( …, BYTE * pFrameBuffer, ULONG nFrameBufferLen, … )
{
    …
    if( g_n_broadcast_server_state > 0 ) {
        QCAP_SET_VIDEO_BROADCAST_SERVER_UNCOMPRESSION_BUFFER( ..., pFrameBuffer, nFrameBufferLen,
… );
    }
    …
}
QRETURN on_audio_preview_callback( …, BYTE * pFrameBuffer, ULONG nFrameBufferLen, … )
{
    …
    if( g_n_broadcast_server_state > 0 ) {
        QCAP_SET_AUDIO_BROADCAST_SERVER_UNCOMPRESSION_BUFFER( …, pFrameBuffer, nFrameBufferLen, 
\dots ) ;
    }
    …
}
```
# <span id="page-7-2"></span>1. STOP BROADCAST APIS

QCAP\_STOP\_BROADCAST\_SERVE**R**( pServer );

```
UNIGRAF
```
# <span id="page-8-0"></span>12. BROADCAST WITH MULTI-THREADING

```
DWORD WINAPI on video preview callback ex ( LPVOID params )
{
    …
    HANDLE events[ 2 ] = { g h broadcast server thread stop events[ 0 ],
              g h broadcast server buffer ready events[ 0 ] };
    while( TRUE ) {
        DWORD returns = WaitForMultipleObjects( 2, events, FALSE, INFINITE );
        if( returns == (WAIT OBJECT 0) ) { break ; }
        if( returns == (WAIT OBJECT 0 + 1) } {
            EnterCriticalSection( g_h_broadcast_server_access_critical_sections[ 0 ] );
            BYTE * po = g p broadcast server buffers[ 0 ];
            ULONG sz = g n broadcast server buffer lengths[ 0 ];
            if( g n broadcast server state > 0 ) {
             LeaveCriticalSection( g h broadcast server access critical sections[ 0 ] );
              QCAP_SET_VIDEO_BROADCAST_SERVER_UNCOMPRESSION_BUFFER( ..., po, sz, ... );
            }
            else {
              LeaveCriticalSection( g h broadcast server access critical sections[ 0 ] );
             }
        }
    }
    …
}
QRETURN on video preview callback( …, BYTE * pFrameBuffer, ULONG nFrameBufferLen, … )
{
    …
    EnterCriticalSection( g h broadcast server access critical sections[ 0 ] );
    if( q n broadcast server state > 0 ) {
        g p broadcast server buffers[ 0 ] = pFrameBuffer;
        g_n_broadcast_server_buffer_lengths[ 0 ] = nFrameBufferLen;
        SetEvent( g_h_broadcast_server_buffer_ready_events[ 0 ] );
    }
    LeaveCriticalSection( g_h_broadcast_server_access_critical_sections[ 0 ] );
    …
}
        Cntd…
```

```
Cntd…
DWORD WINAPI on audio preview callback ex( LPVOID params )
{
    …
    HANDLE events[ 2 ] = { q h broadcast server thread stop events[ 1 ],
              g_h_broadcast_server_buffer_ready_events[ 1 ] };
    while( TRUE ) {
        DWORD returns = WaitForMultipleObjects( 2, events, FALSE, INFINITE );
        if( returns == (WAIT OBJECT 0) ) { break ; }
        if( returns == (WAIT OBJECT 0 + 1) } {
            EnterCriticalSection( g h broadcast server access critical sections[ 1 ] );
            BYTE * po = g p broadcast server buffers[ 1 ];
            ULONG sz = g n broadcast server buffer lengths[ 1 ];
            if( q n broadcast server state > 0 ) {
              LeaveCriticalSection( g h broadcast server access critical sections[ 1 ] );
             QCAP_SET_AUDIO_BROADCAST_SERVER_UNCOMPRESSION_BUFFER( ..., po, sz, ... );
            }
            else {
              LeaveCriticalSection( g_h_broadcast_server_access_critical_sections[ 1 ] );
            }
        }
    }
    …
}
QRETURN on_audio_preview_callback( …, BYTE * pFrameBuffer, ULONG nFrameBufferLen, … )
{
    …
    EnterCriticalSection( g h broadcast server access critical sections[ 1 ] );
    if( g n broadcast server state > 0 ) {
        q p broadcast server buffers[ 1 ] = pFrameBuffer;
        g n broadcast server buffer lengths[ 1 ] = nFrameBufferLength;
        SetEvent( g h broadcast server buffer ready events[ 1 ] );
    }
    LeaveCriticalSection( g_h_broadcast_server_access_critical_sections[ 1 ] );
    …
}
```
# <span id="page-10-0"></span>13. CUSTOM PROPERTY FOR UFG-12

### Example for video input's media content owns HDCP or MarcoVision protection.

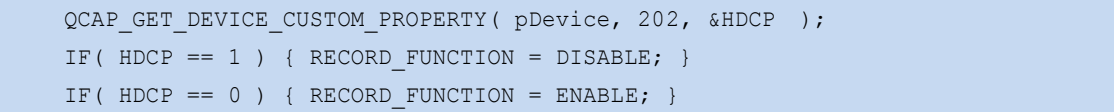